# **Aide-mémoire administrateur Linux**

*Ce document rappelle les commandes et les options les plus utilisées par l'administrateur d'un système Linux. Il s'agit surtout de commandes assez générales, dont tout administrateur aura besoin un jour ou l'autre. Les commandes pour l'utilisateur courant se trouvent dans un autre aide-mémoire. Pour plus d'informations, on consultera les pages de manuel ou les publications du Linux Documentation Project.*

[Logilin Formations – http://www.logilin.fr/](http://www.logilin.fr/)

### **Informations système**

**uname** – Identification du système. **-a** : toutes les informations. **dmesg** – Messages du noyau (et ceux du boot). **uptime** – Durée et charge du système. **free** – Occupation de la mémoire. **vmstat** – Détails sur l'utilisation de la mémoire. **ipcs** – Utilisation des ressources IPC System V. **ipcrm** – Suppression de ressources IPC System V. **ldconfig** – Valider les bibliothèques dynamiques. **init** – Changement de niveau de fonctionnement : **0** : arrêt. **1** : mono-utilisateur,

- **3** : multi-utilisateurs mode texte,
- **5** : multi-utilisateurs mode graphique,
- **6** : redémarrer.

## **Utilisateurs**

**useradd** – Ajout d'un utilisateur : useradd –m –p "" linus crée un compte *linus*, avec répertoire personnel et mot de passe vide. **userdel** – Suppression d'un compte utilisateur : userdel –r linus supprime le compte et le contenu de son répertoire. **passwd** – Modification d'un mot de passe : passwd linus

#### **Partitions et systèmes de fichiers fdisk** – Édition de la table des partitions : fdisk /dev/hda **mkswap** – Création d'une zone de swap : mkswap /dev/hda2 mkswap /boot/swap\_file **swapon** – Activation d'une zone de swap : swapon /dev/hda2 **-a** active toutes les zones de swap de /etc/fstab. **swapoff –** Désactivation d'une zone de swap : swapoff /dev/hda2 **mkfs** – Création d'un système de fichiers : mkfs.ext2 /dev/hda3 mkfs.ext3 /dev/hda4 mkfs.vfat /dev/hda5 **fsck** – Vérification d'un système de fichiers : fsck.ext2 –p /dev/hda3 réparation automatique d'un système ext2 / ext3, fsck.vfat /dev/hda4 vérification d'une partition Windows. **mount** – Insertion de partition dans le système : mount -t vfat /dev/hda4 /mnt/dos/ monter une partition Windows, mount –a monter toutes les partitions de /etc/fstab, mount 192.1.1.254:/home /home/users/ Montage d'un répertoire distant par NFS. Options avec -0 ou dans /etc/fstab: **default** : rw,suid,dev,exec,auto,nouser,async, **remount** : changer les attributs d'un système monté, **rw** : lecture écriture, **ro** : lecture seule, **noauto** : ne pas monter automatiquement avec -a, **nodev** : interdire les fichiers spéciaux, **noexec** : pas de fichiers exécutables, **nosuid** ; ignorer les bits Set-UID/GID, **sync** : écritures synchrones, **user** : peut être monté par un utilisateur. Types de systèmes de fichiers courants : ext2, ext3, msdos, vfat, proc, iso9660, udf, smb. **umount** – Démontage d'un système de fichiers : **-a** : démonte tous les systèmes dans /etc/mtab. umount /dev/hda4

**df** – Occupation des systèmes de fichiers montés.

umount /mnt/dos umount –a

# **Distribution / installation de logiciel**

**tar** – Gestion d'archives : **-c** : création d'archive, **-x** : extraction d'archive, **-t** : consultation d'archive, **-f** : nom du fichier archive, **-v** : mode volubile, **-z** : (dé)compresser avec g(un)zip, **-j** : (dé)compresser avec b(un)zip2. tar –czf archive.tar.gz distrib/ crée une archive compressée du répertoire distrib/, tar –tvf archive.tar liste le contenu de l'archive, tar –xjf archive.tar.bz2 extrait le contenu d'une archive compressée. **installation classique** tar –xzf application-1.01.tar.gz cd application-1.01 ./configure make && make install **rpm –** Gestion des paquetages RedHat : **-h** : affichage de la progression du travail. rpm –ivh paquet.rpm installation d'un paquetage, rpm –Uvh paquet.rpm mise à jour / installation d'un paquetage, rpm –Fvh paquet.rpm mise à jour d'un paquetage déjà installé, rpm –e paquet désinstallation d'un paquetage, rpm –qa liste de tous les paquetages installés, rpm –qf /chemin/fichier recherche du paquetage auquel appartient le fichier, rpm –qip paquet.rpm informations sur un paquetage, rpm –qlp paquet.rpm liste des fichiers contenus dans le paquetage. **apt** – Gestion des paquetages Debian : apt-get install application installation de l'application et ressources éventuelles. apt-get remove application suppression application et dépendances éventuelles, apt-get update mise à jour de la base de données interne, apt-get upgrade mise à jour du système.

#### **Gestion des processus**

application & lance l'application à l'arrière-plan, f $a<sub>1</sub>$ ramène à l'avant-plan le job numéro 1, (Ctrl-Z) endort l'application à l'avant-plan, bg relance à l'arrière-plan un job endormi. **ps** – État des processus : ps –ef  $\overline{0}$ ps –aux affichage long de tous les processus du système. **top** – Affichage continu des processus du système. **-d** délai de rafraîchissement. **renice** – Changer la courtoisie d'un processus : renice +5 12857 augmente la courtoisie du processus 12857 de 5 unités, renice –5 –u root diminue de 5 la courtoisie de tous les processus de root. **kill** – Envoyer un signal à un processus : kill –15 12857 **-l** (lettre l) : liste des signaux disponibles. **killall** – Tuer tous les processus du même nom : killall -9 boucle fork **fuser** – Liste des processus accédant à un fichier :

fuser –k –m /dev/hda5 tue tous les processus accédant à la partition indiquée.

# **Utilitaires réseau**

**ifconfig** – Configuration des interfaces réseau : ifconfig -a affiche la configuration de toutes les interfaces réseau, ifconfig eth0 192.1.1.50 configure la première interface ethernet. **route** – Gestion de la table de routage du noyau : route add -net  $192.1.1.0$  eth $0$ ajoute une route statique via l'interface eth0, route add -net 172.1.1.0 gw 192.1.1.5 ajoute un réseau accessible par une passerelle, route add default eth1 ajoute une route par défaut, route del default supprime la route par défaut. **socklist** – Liste des sockets actives.

**netstat** – Statistiques réseau :

netstat –r affiche la table de routage du noyau, netstat –i affiche l'état des différentes interfaces, netstat –a affiche l'état des sockets du système. **arp** – Gestion de la table ARP du noyau : **-a** affiche toutes les entrées dans le cache ARP, arp –d hote supprime les entrées concernant l'hôte indiqué. **ping** – demande d'écho vers d'autres hôtes : ping –c 1 –w 2 192.1.1.53 une seule requête et attend au plus 2 secondes,  $ping -b$  192.1.1.255 requête diffusée en broadcast à tous les hôtes du sous-réseau. **traceroute** – Chemin pour joindre un hôte : traceroute www.destination.com **-n** ne pas traduire les adresses numériques en noms. **tcpdump** – Examen du trafic réseau : tcpdump –i eth0 affiche tout ce qui circule sur eth0, tcpdump  $-i$  eth0 port telnet affiche les message depuis / vers le port 23 (*telnet*). **telnet** – Connexion TCP/IP : telnet mail.isp.com pop-3 connexion sur port 110 (*Pop/3*) du serveur de courrier. **rsh** – Exécution d'un shell distant. **ssh** – Exécution sécurisée d'un shell distant. ssh usera@192.168.1.54 **ftp** – Transferts de fichiers : Commandes usuelles : **open** ftp.serveur.org **cd** /chemin/distant/ **lcd** /chemin/local/ **get** fichier **put** fichier **prompt mget** \*.c **mput** \*.h **wget** – Rapatrier le contenu d'une URL : wget<http://www.site.com/repertoire/> **-c** reprendre un transfert déjà entamé,

- **-r** charger récursivement les liens,
- **-l niveau** maximal de récursion,
- **-k** convertir les liens en pointeurs locaux.

## **Signaux fréquemment utilisés**

**0** : pseudo-signal vérifiant l'existence du processus, **1** (**SIGHUP**) : fin de connexion, **2** (**SIGINT**, Ctrl-C) : fin du programme, **3** (**SIGQUIT**, Ctrl-\) : fin et fichier core, **9** (**SIGKILL**) : fin obligatoire et immédiate, **15** (**SIGTERM**) : fin normale. **Gestion des modules du noyau lsmod** – Liste des modules chargés. **modinfo** – Informations sur un fichier module. **insmod** – Insertion d'un module dans le noyau : insmod module.o **rmmod** – Suppression d'un modulé chargé : rmmod module **depmod** – Vérification des dépendances : depmod –an **modprobe** – Chargement gérant les dépendances : modprobe module.o **Compilation d'un noyau Linux** ftp ftp.kernel.org récupérer le noyau désiré (connexion *anonymous*) depuis le répertoire /pub/linux/kernel/, tar –xjf linux-XXXX.tar.bz2 cd linux-XXXX make mrproper make menuconfig choisir et sauver la configuration désirée, puis make dep clean  $\overline{b}$ zImage (noyau  $\leq$  2.4) ou : make (noyau  $\geq$  2.6) Puis, sous compte *root* : make modules && make modules\_install cp System.map /boot/System.map-XXXX cd arch/i386/boot/ cp bzImage /boot/vmlinuz-XXXX vi /etc/lilo.conf ajouter l'entrée pour le nouveau noyau, puis /sbin/lilo ou vi /boot/grub/grub.conf /sbin/init 6

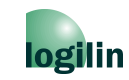